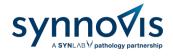

# Consumables Portal User Guide

Version number 2

Author Gabrielle Morrison

Authorised by Michael J. Holder

Issued on 19/01/2023

| Version Number | Change Details                                            | Date       |
|----------------|-----------------------------------------------------------|------------|
| 2              | Synnovis brand change. New consumables portal implemented | 19/01/2023 |
|                |                                                           |            |

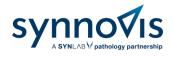

# Contents

| 1. | Creation of Accounts    | 3 |
|----|-------------------------|---|
| 2. | Accessing the Portal    | 3 |
| 3. | Locating Items          | 4 |
| 4. | Adding Items to Basket  | 5 |
| 5. | Checkout                | 5 |
| 6. | Order Confirmation      | 7 |
| 7. | Reset Password          | 8 |
| 8. | Key Contact Information | 9 |

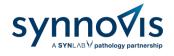

# 1. Creation of Accounts

Contact the Synnovis Customer Service team by emailing customerservices@synnovis.co.uk with the below:

- ✓ Name of the practice/team
- ✓ Generic email address of practice or team
   ✓ Address (including department if applicable)
- ✓ The Synnovis site by which the samples are processed at King's College Hospital, Guys & St Thomas' Hospitals, Princess Royal University Hospital etc.

Once created, an email will be sent with instructions to activate the account.

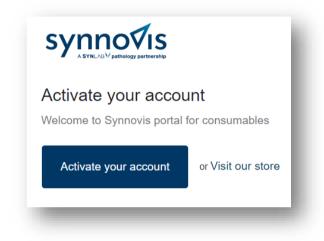

# 2. Accessing the Portal

To login, go to <u>https://synnovisportal.co.uk/</u> and enter the login details provided. It is recommended that users access the site using Google Chrome on a desktop PC.

| Login                         |          |
|-------------------------------|----------|
| د<br>Enter your email address |          |
| Password                      |          |
| Forgot your password?         |          |
| Sign in                       |          |
| <u>Create account</u>         |          |
|                               |          |
| S                             | synno∮is |

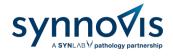

Once logged, the user will see their Account page below.

| Account details                      |
|--------------------------------------|
| Gabrielle Morrison                   |
| Gabrielle Morrison<br>United Kingdom |
|                                      |
|                                      |
| synno4is                             |
|                                      |

If you are part of a branch site, the main site will be specified in the Account Details.

## 3. Locating Items

Click on **Catalogue** located at the top of the page. The user will now be able to see the available to order.

The user will only be able to see items assigned to their account type. If an item is missing from the options, contact the Synnovis Customer Service team who can advise.

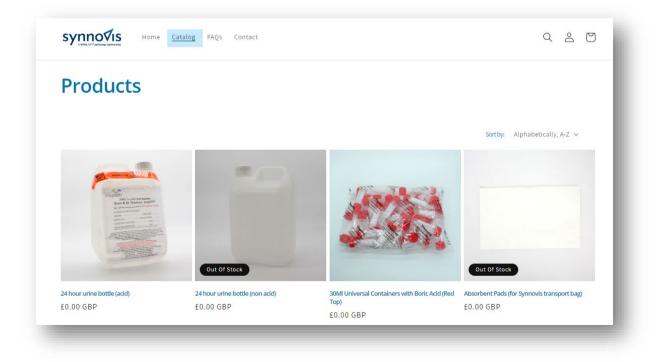

Synnovis Consumables Portal User Guide

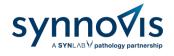

# 4. Adding Items to Basket

Click on the required item.

Input the quantity required.

Click **Add to cart.** The item will now be displayed in the basket. There are restrictions on how many items can be ordered to avoid over ordering, stockpiling, and wastage of stock.

To add another item, click on Continue shopping or proceed to Checkout.

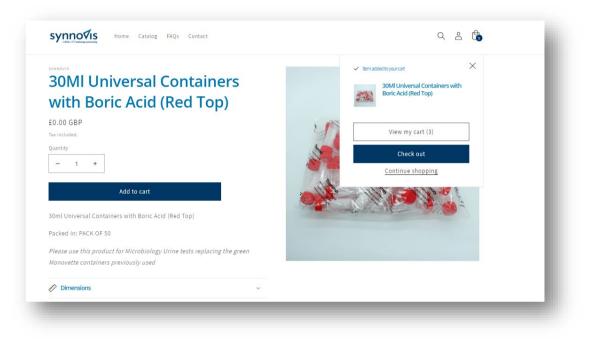

# 5. Checkout

Once the required item(s) have been added to the basket, click on your basket icon (located in the top right corner) to review all items, and then click on **Checkout**.

| PRODUCT                                                         | QUANTITY TOTAL |
|-----------------------------------------------------------------|----------------|
| 30MI Universal Containers with Boric<br>Acid (Red Top)<br>50.00 | - 1 + @ £0.00  |
| 24 hour urine bottle (acid)<br>£0.00                            | - 2 + Ór £0.00 |
|                                                                 |                |

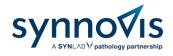

Select your address from the options available and click on Continue to shipping.

|                                                                                           |          | th Boric Acid (Red Top)       |  |
|-------------------------------------------------------------------------------------------|----------|-------------------------------|--|
| Cart > Information > Shipping > Payment > Review                                          | 2        |                               |  |
| Contact information                                                                       | 24       | hour urine bottle (acid) Free |  |
| Gabrielle Morrison (gabrielle.morrison@synnovis.co.uk)                                    |          |                               |  |
| Log out                                                                                   | Subtotal | £0.00                         |  |
|                                                                                           | Shipping | Calculated at next step       |  |
| Shipping Address (do not add or edit these addresses, please contact us to make changes): |          |                               |  |
| · _                                                                                       | Total    | GBP <b>£0.00</b>              |  |
| Saved addresses<br>London SXX XXX, United Kingdom (Site 1 Surgery, Test Co)               |          |                               |  |
|                                                                                           |          |                               |  |
| Country/Region<br>United Kingdom                                                          |          |                               |  |
| First name (optional)                                                                     |          |                               |  |
| Site 1 Surgery                                                                            |          |                               |  |
| Company / Location                                                                        |          |                               |  |
| Test Co                                                                                   |          |                               |  |
| Address                                                                                   |          |                               |  |
|                                                                                           |          |                               |  |
| Department / Floor (if relevant)                                                          |          |                               |  |
|                                                                                           |          |                               |  |
| City Postcode<br>London SXX XXX                                                           |          |                               |  |
|                                                                                           |          |                               |  |
|                                                                                           |          |                               |  |

Follow the steps until you arrive to **Review Order**. Click on **Complete order** to place the order. Please note there are no costs attached to your orders and this will be £0.00.

| eview ord   | er                                                       |                | 24 hour un | ine bottle (acid) Free |
|-------------|----------------------------------------------------------|----------------|------------|------------------------|
| Contact     | gabrielle.morrison@synnovis.co.uk                        | Change         | Subtotal   | £0.00                  |
| Ship to     | Site 1 Surgery<br>Test Co<br>Deliver to                  | Change         | Shipping   | Free                   |
|             | London<br>SE15 2PT<br>United Kingdom                     |                | Total      | GBP <b>£0.00</b>       |
| Method      | GSG Standard - <b>Free</b><br>No other methods available |                |            |                        |
| Subtotal    |                                                          | £0.00          |            |                        |
| Shipping    |                                                          | Free           |            |                        |
| Total       |                                                          | GBP £0.00      |            |                        |
| Return to p | avment                                                   | Complete order |            |                        |

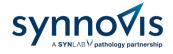

# 6. Order Confirmation

Once the order has been made, an **email notification** will be sent confirming the order has been placed and the **order number**. The user will receive another email notification once the order has been dispatched.

|         | synnovis                                                                                                    |                                      |             |
|---------|----------------------------------------------------------------------------------------------------|--------------------------------------|-------------|
| $\odot$ | Confirmation #GFGRMELOR<br>Thank you Site 1!                                                                                                    |                                      |             |
|         | Your order is confirmed<br>You'll receive a confirmation email with your order number shortly.                                                                                                    |                                      |             |
|         | Order updates<br>You'li get shipping and delivery updates by email.                                                                                                    |                                      |             |
|         | Customer information         Billing address           contact information         Billing address           panelicitanminismedigameniscoluk         Site T Surgery           Shipping address         Delivery           Shi Surgery         Site Site Site Site Site Site Site Site |                                      |             |
|         | Need heip? Contact us Continue shopping                                                                                                    |                                      |             |
|         |                                                                                                    |                                      |             |
| S       | ynno∕is                                                                                                    | ORDER #1011                          |             |
| Hi G    | ank you for your order!<br>iabrielle, we're getting your order read<br>n it has been sent.                                                                                                    | dy to be shipped. We will notify you |             |
| Viev    | w your order                                                                                                    |                                      |             |
| or V    | isit our store                                                                                                    |                                      |             |
|         |                                                                                                    |                                      |             |
|         | 1                                                                                                    |                                      |             |
| 9       |                                                                                                    |                                      | ORDER #1011 |
| Y       | our order is on th                                                                                                    | e way                                |             |
|         | our order is on the way and                                                                                                    | -                                    |             |
|         | · · · · ·                                                                                                    | -                                    |             |

#### View your order

or Visit our store

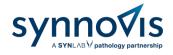

# 7. Reset Password

### Click on Forgotten Password.

| Login                          |  |
|--------------------------------|--|
| Email<br>Forgot Password?      |  |
| Password Forgot your password? |  |
| rorgot your password?          |  |

Enter your email address for a link to be provided.

| SYNNOV MANAGEMENT | g FAQs Contact                                   | Q 2 D |
|-------------------|--------------------------------------------------|-------|
|                   | Reset your password                              |       |
|                   | We will send you an email to reset your password |       |
|                   | Email                                            |       |
|                   | Submit                                           |       |
|                   | Cancel                                           |       |

Click the link sent to your email to change your password.

| Reset your passw    | ord                                                                                               |
|---------------------|---------------------------------------------------------------------------------------------------|
| ,                   | r customer account password at <b>Synnovis</b> . If you<br>ord, you can safely delete this email. |
| Reset your password | or Visit our store                                                                                |

Synnovis Consumables Portal User Guide

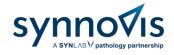

# 8. Key Contact Information

If you have any questions regarding your account, orders, or deliveries, refer to the <u>FAQ</u> located on the portal. If the answer is not available, please send your query to the Synnovis Customer Service Team.

| Contact          | Phone Number  | Email Address                   |
|------------------|---------------|---------------------------------|
| Customer Service | 0204 513 7300 | customerservices@synnovis.co.uk |

These processes are also demonstrated in a training video located on the home page <u>https://synnovisportal.co.uk/</u>.